## **Pepecoin Burning Guide**

By @DaMoos3

Step 1 - Visit [www.kekdaq.com](http://www.kekdaq.com/) and hit Create New Wallet

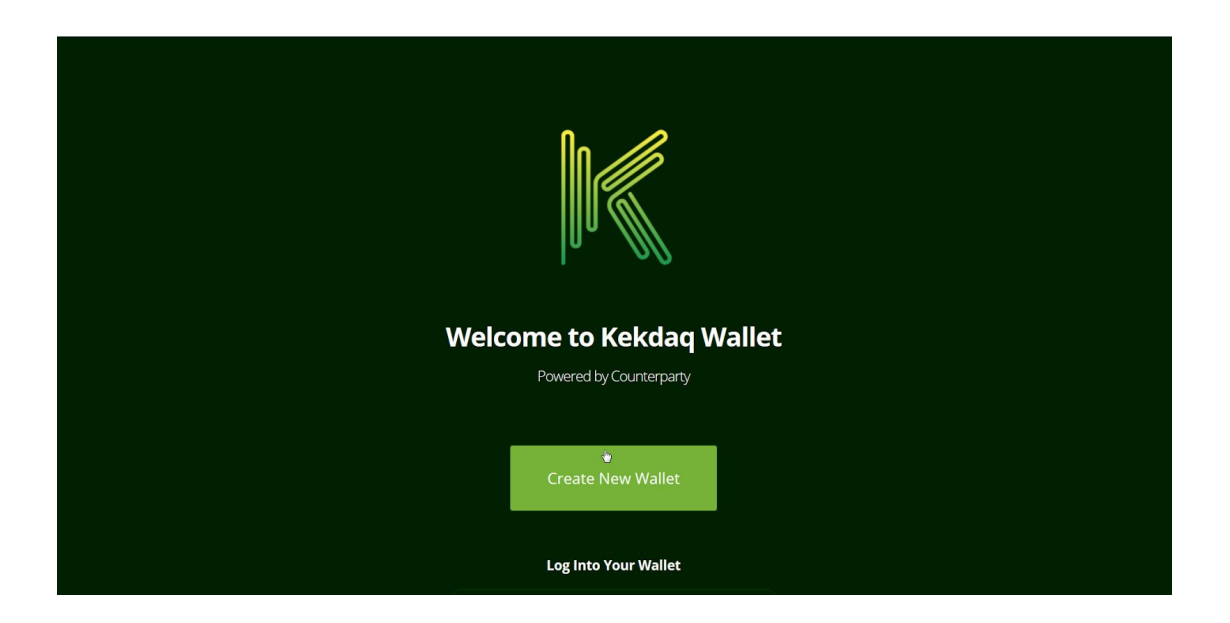

Step 2 - Save mnemonic phrase and copy and paste into log in to Access Kekdaq Wallet

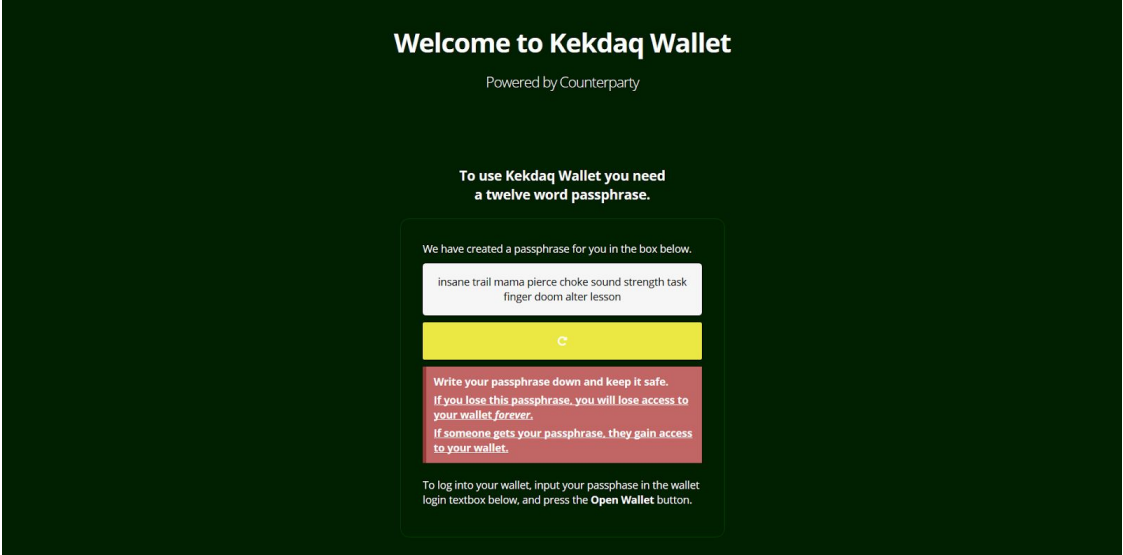

Step 3 - Send PEPE/MEME to your wallet address labeled My Address #1

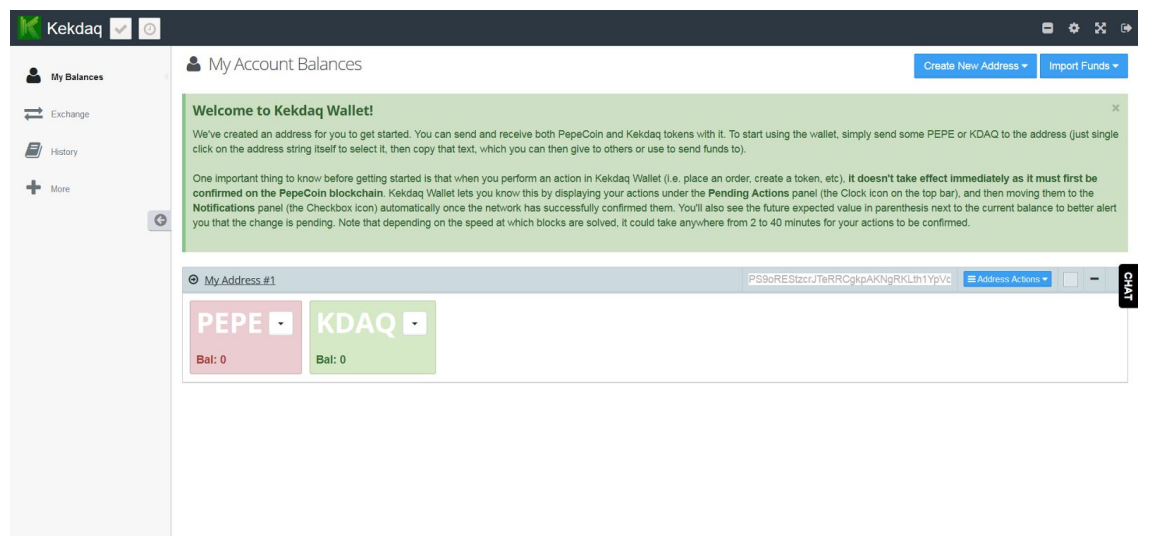

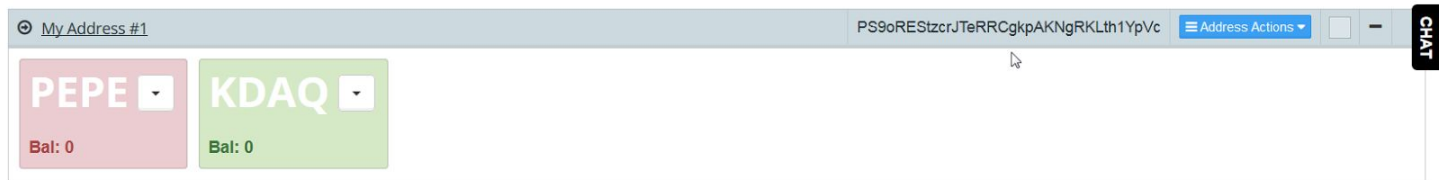

## Step 4 - Burning PEPE for KDAQ

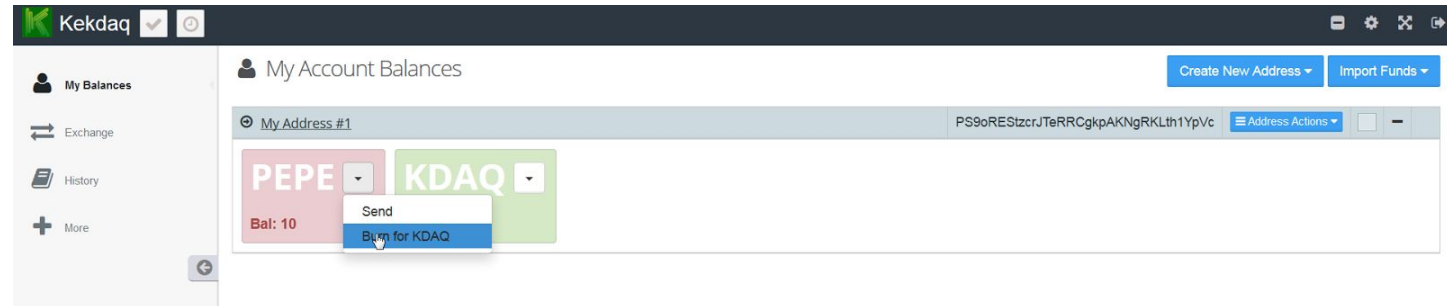

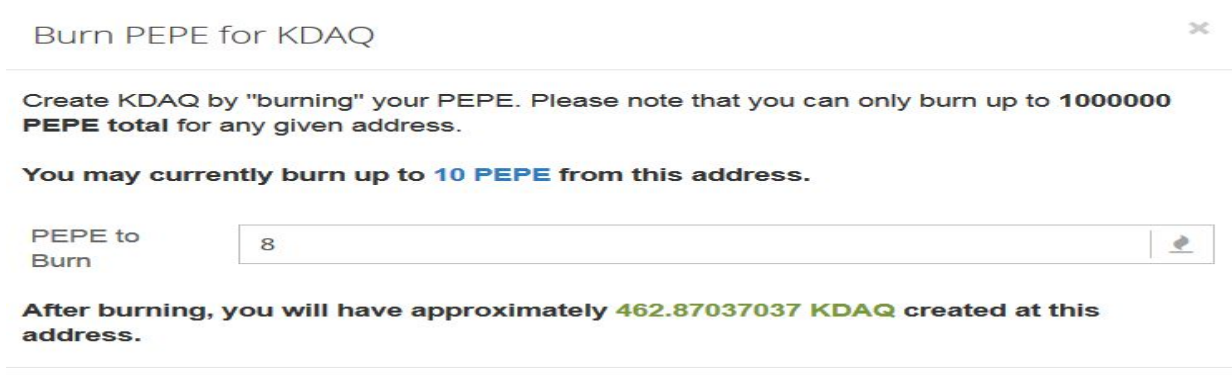

Cancel Burn You have burned 8 PEPE for approximately 462.87037037 KDAQ. This action will take some time to complete, and will appear as a Pending Action until confirmed on the network. Until that time, the wallet will not reflect the change. Please be patient.

Step 4b - Confirm you burn of PEPE for KDAQ and click OK

## Now you can create Assets

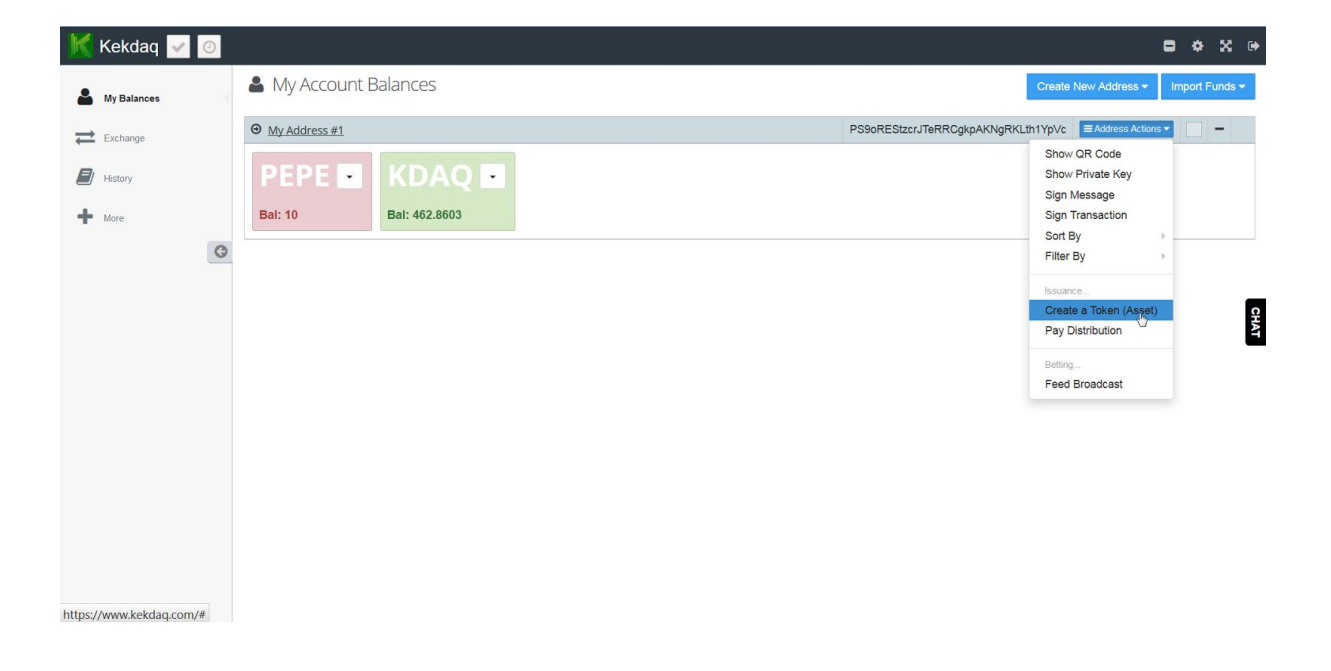

Step 5 - Creating Assets with KDAQ

Navigate to Address actions and select "Create a Token (Asset)"

OK

Please note that a 0.5 KDAQ fee will be deducted from your balance upon successful creation.

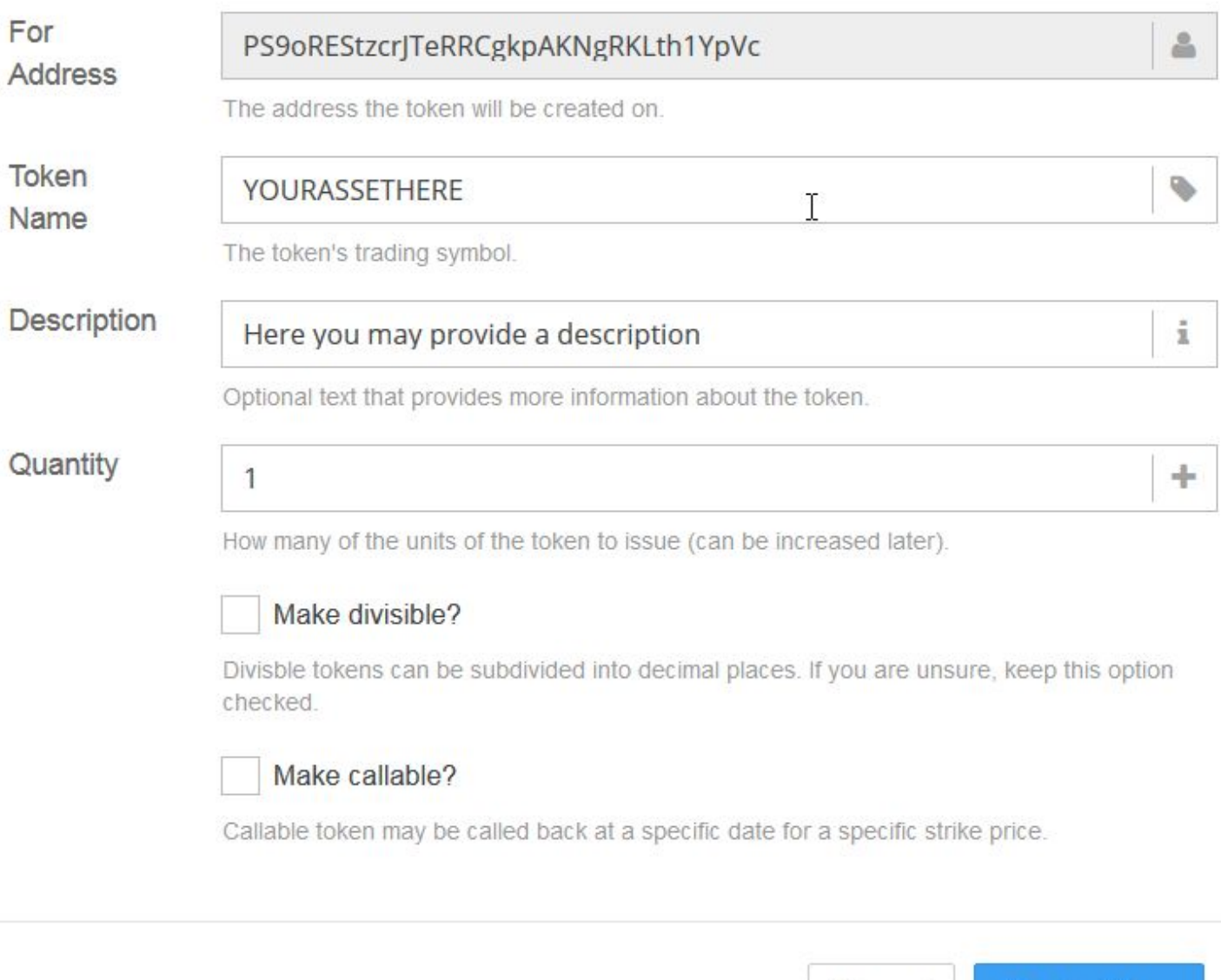

You can set a name, description and quantity of your newly created token. As well as whether it is divisible or not and whether it is callable or not.

**Create Token** 

Cancel

Your token FEGS has been created.

It will automatically appear under the appropriate address once the network has confirmed it, and your address My Address #1 will be deducted by 0.5 KDAQ. This action will take some time to complete, and will appear as a Pending Action until confirmed on the network. Until that time, the wallet will not reflect the change. Please be patient.

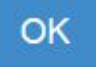

Now you have created a Token it will appear in your dashboard like this

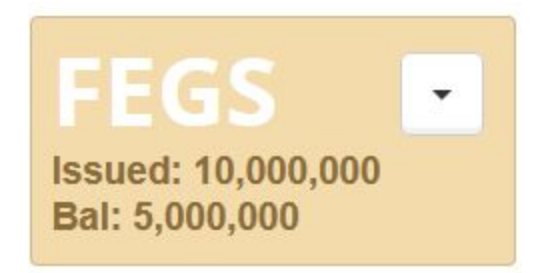

Congratulations! You have succesfully Burned PEPE for KDAQ and now created you very own Asset!

Now you can trade and send to all your friends for a small fee of 0.5 KDAQ

If you feel so inclined to donate please do so at PEPE/MEME (PBt51XeLmnFFjisUPmW2pEpUH4LAgcH6wY) BTC (19VJv65QMq6HgW1y3HiZGDtG2hR3iYbdXe)

@DaMoos3 - 2017